**OsmoSIPConnector VTY Reference**

Copyright © 2018

This work is copyright by sysmocom - s.f.m.c. GmbH. All rights reserved.

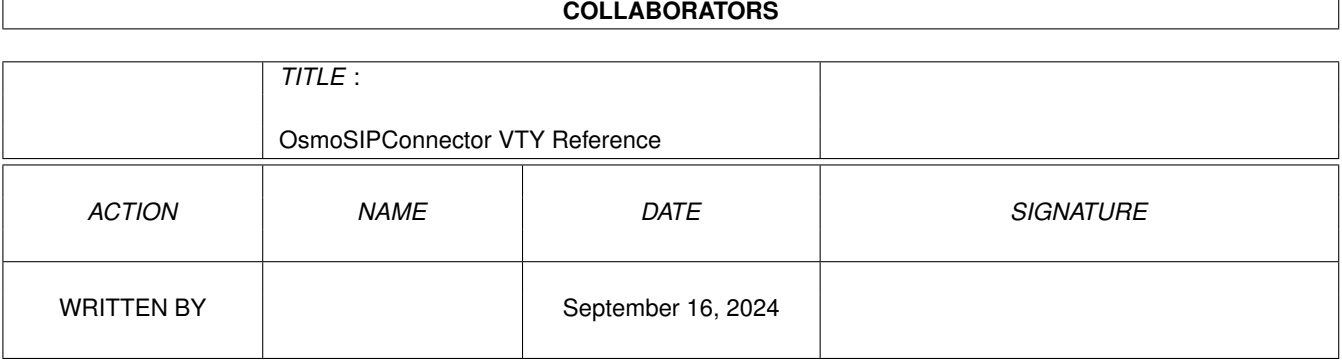

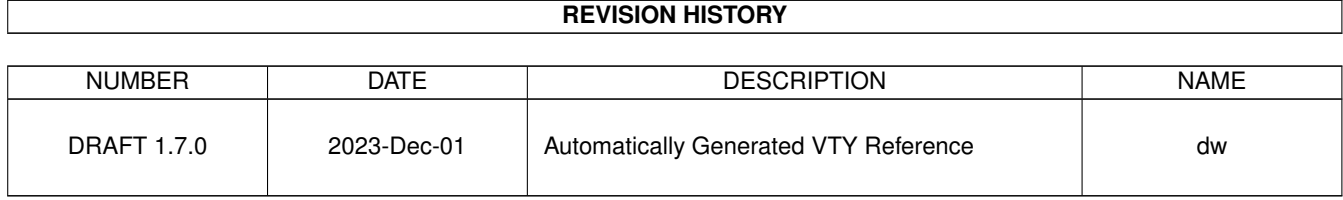

# **Contents**

# [1](#page-9-0) VTY reference 1 and 1 and 1 and 1 and 1 and 1 and 1 and 1 and 1 and 1 and 1 and 1 and 1 and 1 and 1 and 1 and 1 and 1 and 1 and 1 and 1 and 1 and 1 and 1 and 1 and 1 and 1 and 1 and 1 and 1 and 1 and 1 and 1 and 1 and 1 1.1 Common Commands . . . . . . . . . . . . . . . . . . . . . . . . . . . . . . . . . . . . . . . . . . . . . . . . . [1](#page-9-1) 1.1.1 end . . . . . . . . . . . . . . . . . . . . . . . . . . . . . . . . . . . . . . . . . . . . . . . . . . . . . . [2](#page-10-0) 1.1.2 exit . . . . . . . . . . . . . . . . . . . . . . . . . . . . . . . . . . . . . . . . . . . . . . . . . . . . . . [2](#page-10-1) 1.1.3 help . . . . . . . . . . . . . . . . . . . . . . . . . . . . . . . . . . . . . . . . . . . . . . . . . . . . . . [2](#page-10-2) 1.1.4 list . . . . . . . . . . . . . . . . . . . . . . . . . . . . . . . . . . . . . . . . . . . . . . . . . . . . . . . [2](#page-10-3) 1.1.5 show running-config . . . . . . . . . . . . . . . . . . . . . . . . . . . . . . . . . . . . . . . . . . . . . [3](#page-11-0) 1.1.6 write . . . . . . . . . . . . . . . . . . . . . . . . . . . . . . . . . . . . . . . . . . . . . . . . . . . . . [3](#page-11-1) 1.1.7 write file . . . . . . . . . . . . . . . . . . . . . . . . . . . . . . . . . . . . . . . . . . . . . . . . . . . [3](#page-11-2) 1.1.8 write memory . . . . . . . . . . . . . . . . . . . . . . . . . . . . . . . . . . . . . . . . . . . . . . . . . [3](#page-11-3) 1.1.9 write terminal . . . . . . . . . . . . . . . . . . . . . . . . . . . . . . . . . . . . . . . . . . . . . . . . . [4](#page-12-0)  $1.2$  view  $4$ 1.2.1 enable . . . . . . . . . . . . . . . . . . . . . . . . . . . . . . . . . . . . . . . . . . . . . . . . . . . . . [4](#page-12-2) 1.2.2 logging color (0|1) . . . . . . . . . . . . . . . . . . . . . . . . . . . . . . . . . . . . . . . . . . . . . . [4](#page-12-3) 1.2.3 logging disable . . . . . . . . . . . . . . . . . . . . . . . . . . . . . . . . . . . . . . . . . . . . . . . . [5](#page-13-0) 1.2.4 logging enable . . . . . . . . . . . . . . . . . . . . . . . . . . . . . . . . . . . . . . . . . . . . . . . . [5](#page-13-1) 1.2.5 logging filter all (0|1) . . . . . . . . . . . . . . . . . . . . . . . . . . . . . . . . . . . . . . . . . . . . . [5](#page-13-2) 1.2.6 logging level (sip|mncc|app|call|lglobal|llapd|linp|lmux|lmi|lmib|lsms|lctrl|lgt... . . . . . . . . . . . . . . . [6](#page-14-0) 1.2.7 logging level force-all (debug|info|notice|error|fatal) . . . . . . . . . . . . . . . . . . . . . . . . . . . . [8](#page-16-0) 1.2.8 logging level set-all (debug|info|notice|error|fatal) . . . . . . . . . . . . . . . . . . . . . . . . . . . . . . [8](#page-16-1) 1.2.9 logging print category (0|1) . . . . . . . . . . . . . . . . . . . . . . . . . . . . . . . . . . . . . . . . . . [9](#page-17-0) 1.2.10 logging print category-hex (0|1) . . . . . . . . . . . . . . . . . . . . . . . . . . . . . . . . . . . . . . . [9](#page-17-1) 1.2.11 logging print extended-timestamp (0|1) . . . . . . . . . . . . . . . . . . . . . . . . . . . . . . . . . . . [10](#page-18-0) 1.2.12 logging print file (0|1|basename) [last] . . . . . . . . . . . . . . . . . . . . . . . . . . . . . . . . . . . . [10](#page-18-1) 1.2.13 logging print level (0|1) . . . . . . . . . . . . . . . . . . . . . . . . . . . . . . . . . . . . . . . . . . . . [11](#page-19-0) 1.2.14 logging set-log-mask MASK . . . . . . . . . . . . . . . . . . . . . . . . . . . . . . . . . . . . . . . . . [11](#page-19-1) 1.2.15 logging timestamp  $(0|1)$   $\ldots$   $\ldots$   $\ldots$   $\ldots$   $\ldots$   $\ldots$   $\ldots$   $\ldots$   $\ldots$   $\ldots$   $\ldots$   $\ldots$   $\ldots$   $\ldots$   $\ldots$   $\ldots$   $\ldots$   $\ldots$   $\ldots$   $\ldots$   $\ldots$ 1.2.16 no logging level force-all . . . . . . . . . . . . . . . . . . . . . . . . . . . . . . . . . . . . . . . . . . . [12](#page-20-1) 1.2.17 show alarms . . . . . . . . . . . . . . . . . . . . . . . . . . . . . . . . . . . . . . . . . . . . . . . . . [12](#page-20-2) 1.2.18 show asciidoc counters . . . . . . . . . . . . . . . . . . . . . . . . . . . . . . . . . . . . . . . . . . . . [13](#page-21-0)

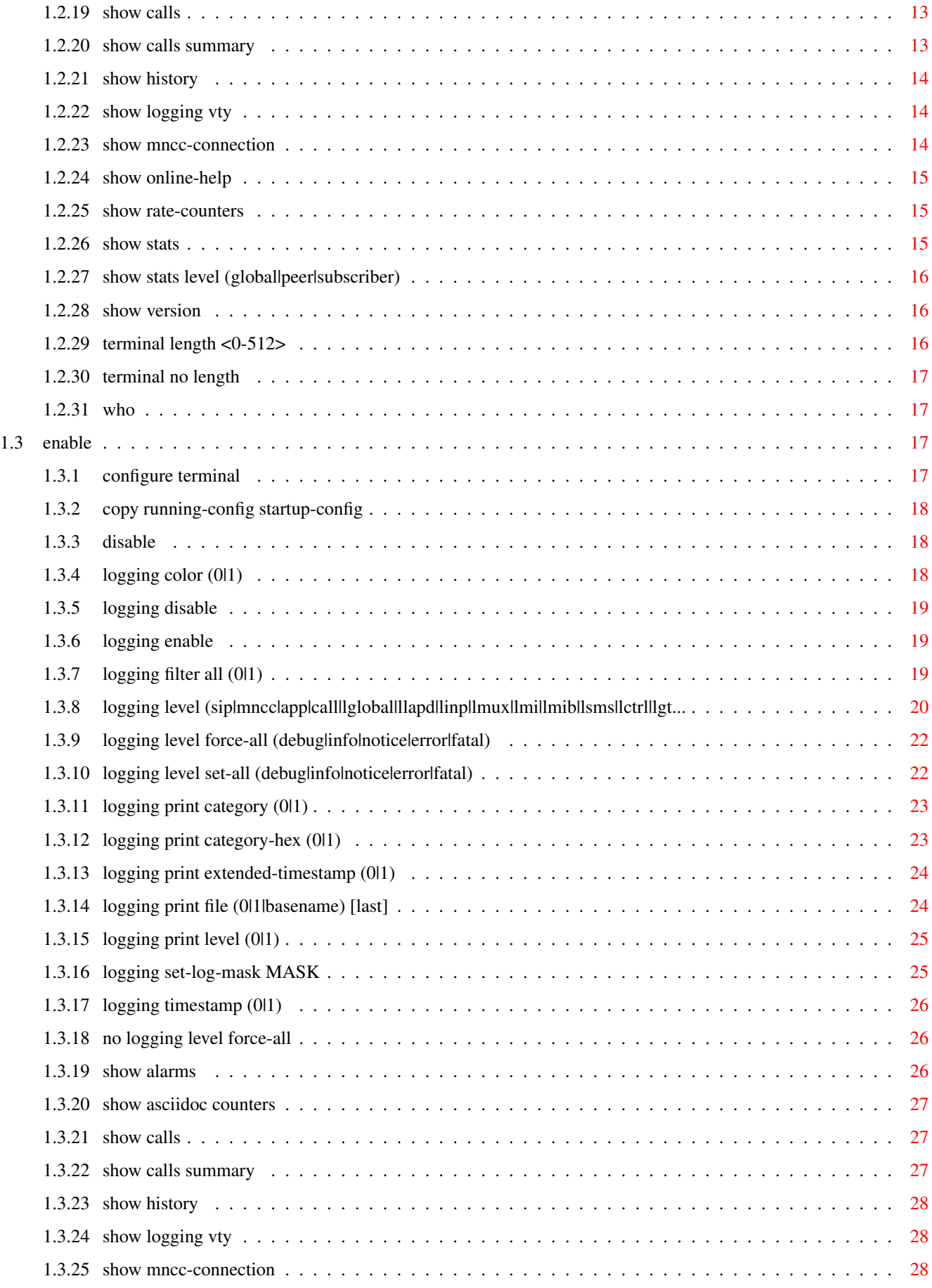

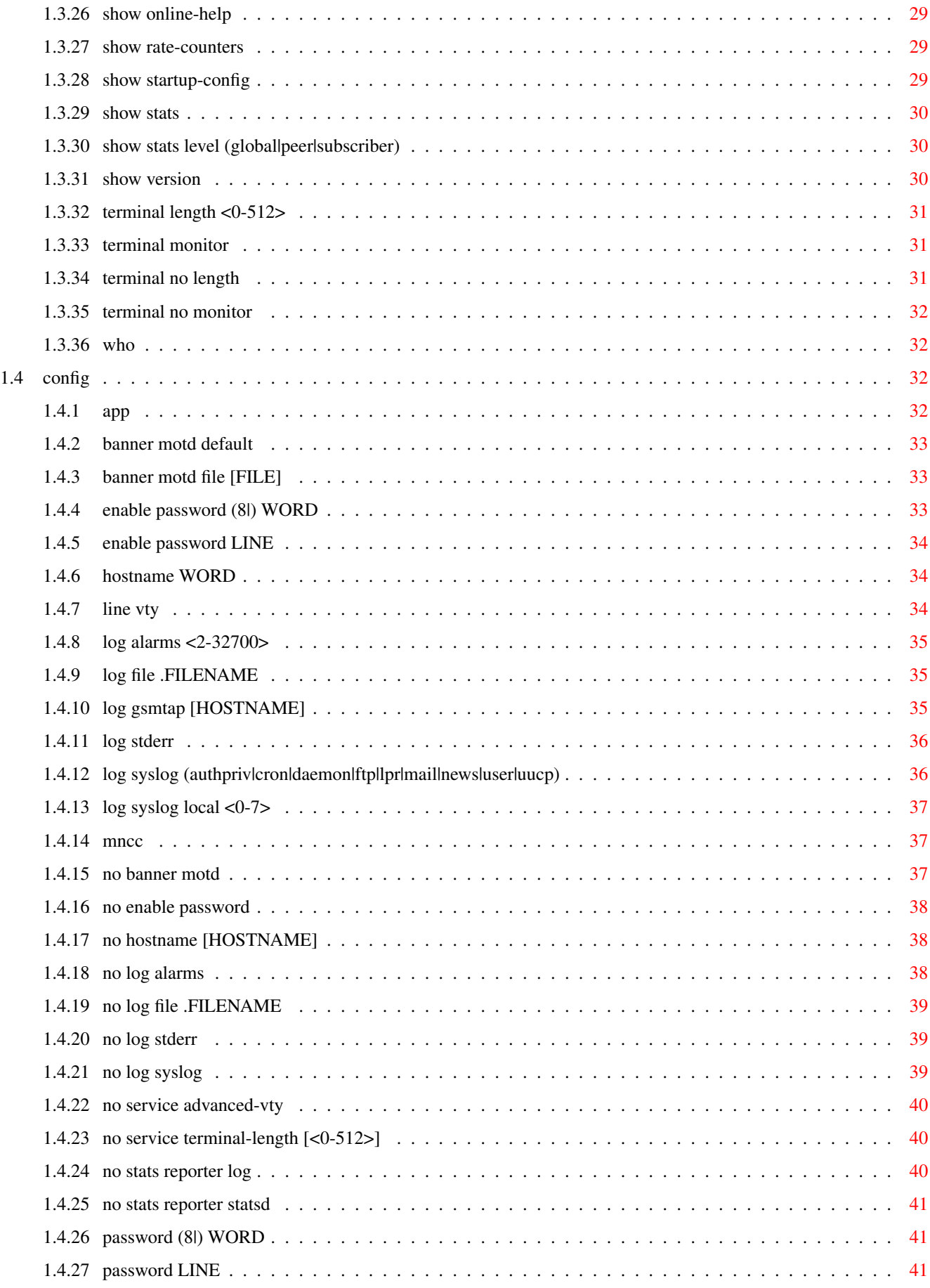

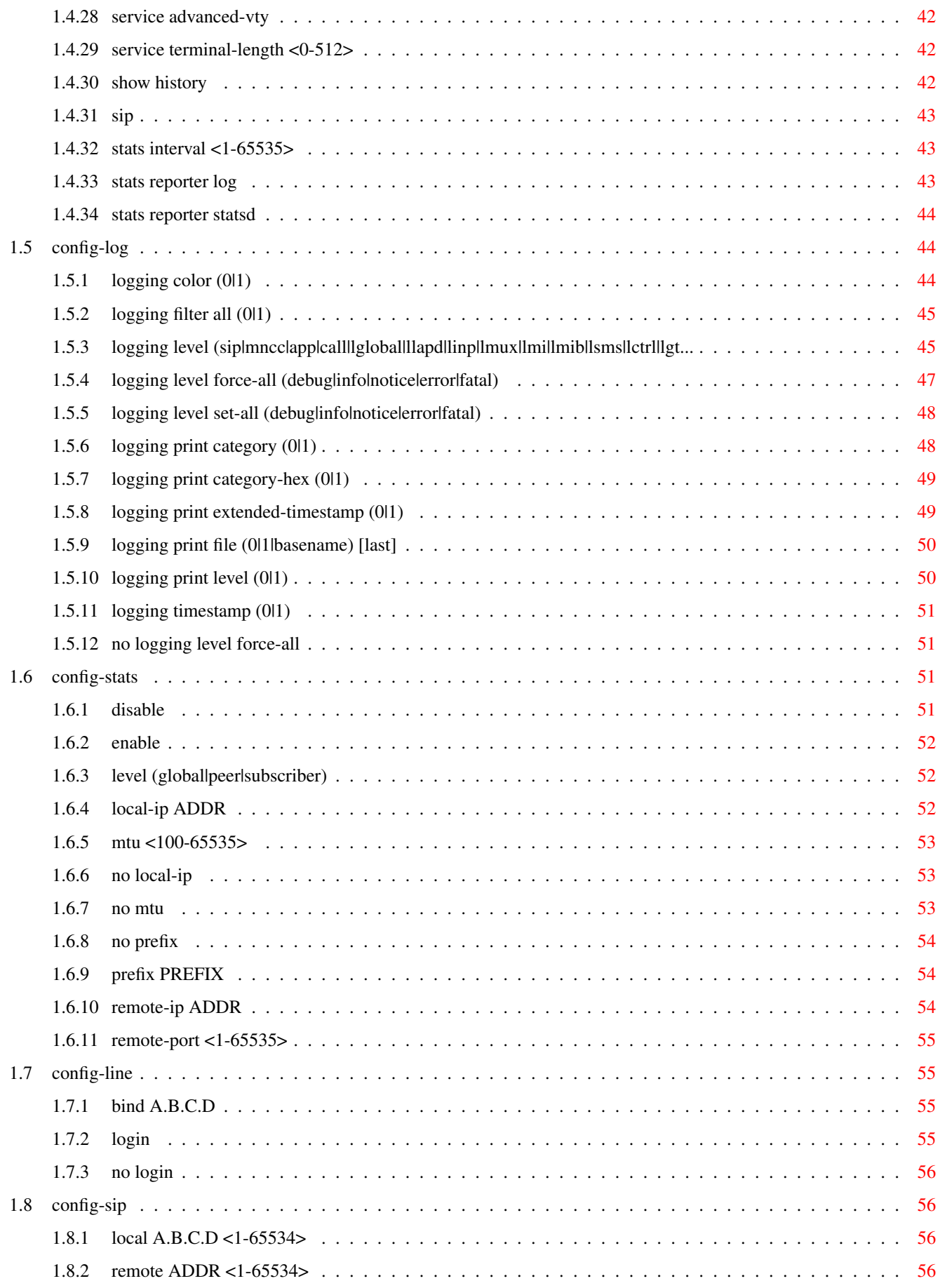

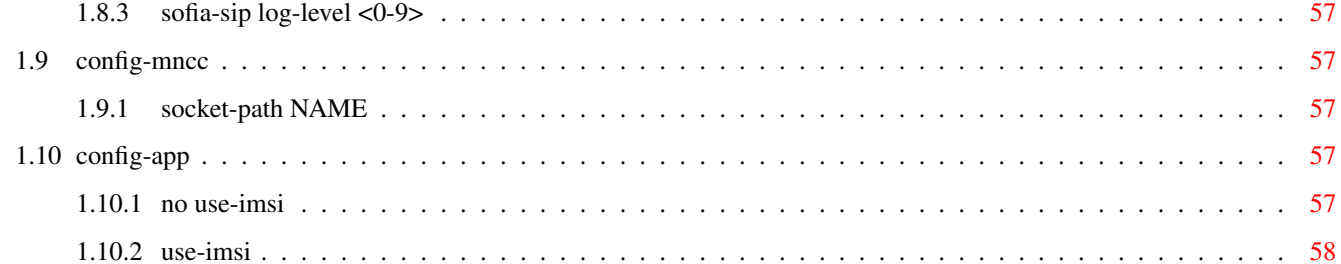

# **List of Tables**

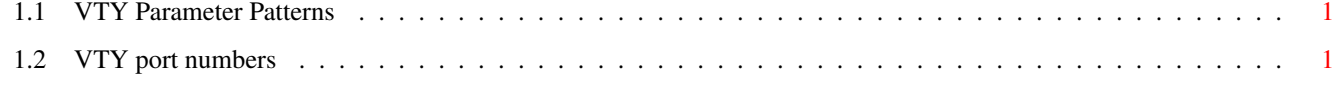

# <span id="page-9-0"></span>**Chapter 1**

# **VTY reference**

The Virtual Tele Type (VTY) has the concept of nodes and commands. This chapter lists all nodes and the commands that are available within the node. Each command can consist out of several words followed by a variable number of parameters. There are common patterns for the parameters, these include IPv4 addresses, number ranges, a word, a line of text and choice. The following will explain the commonly used patterns.

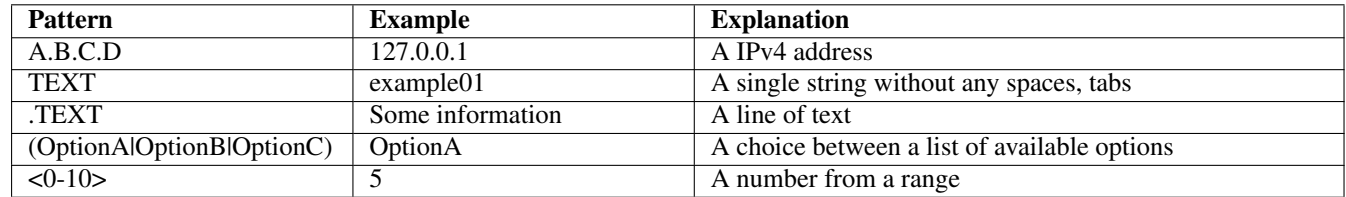

# Table 1.1: VTY Parameter Patterns

<span id="page-9-2"></span>The application is configured through the VTY. For configuring a system one needs to enter the enable node and then enter the configure terminal command. Then the configuration can be made according to the available commands. After the system has been configured one can use the write command to write the new configuration to the configuration file. The new file will be used after the application has been restarted.

The following table lists the TCP port numbers of the VTY for the various Osmocom GSM related programs as used on sysmocom products:

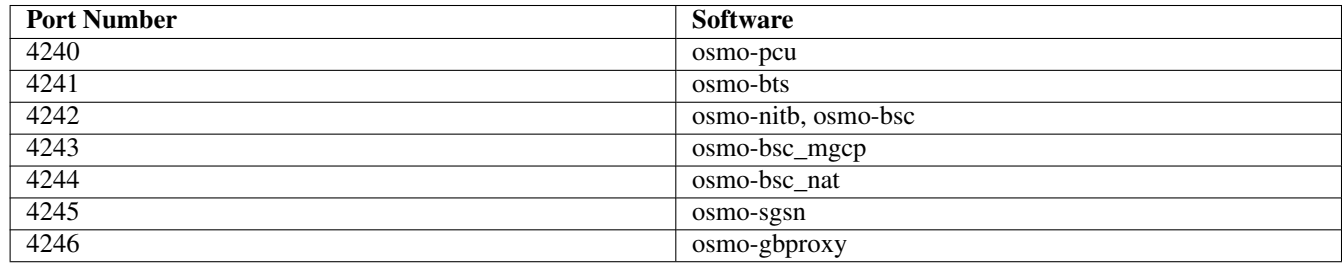

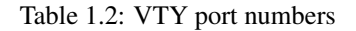

# <span id="page-9-3"></span><span id="page-9-1"></span>**1.1 Common Commands**

These commands are available on all VTY nodes. They are listed here only once, to unclutter the VTY reference.

# <span id="page-10-0"></span>**1.1.1 end**

#### Command

end

# Parameters

end

End current mode and change to enable mode.

# <span id="page-10-1"></span>**1.1.2 exit**

#### Command

exit

# Parameters

exit

Exit current mode and down to previous mode

# <span id="page-10-2"></span>**1.1.3 help**

#### Command

help

# Parameters

help

Description of the interactive help system

# <span id="page-10-3"></span>**1.1.4 list**

### Command

list

Parameters

list

Print command list

# <span id="page-11-0"></span>**1.1.5 show running-config**

### Command

show running-config

# Parameters

show

Show running system information

running-config

running configuration

# <span id="page-11-1"></span>**1.1.6 write**

### Command

write

#### Parameters

write

Write running configuration to memory, network, or terminal

# <span id="page-11-2"></span>**1.1.7 write file**

#### Command

write file

#### Parameters

write

Write running configuration to memory, network, or terminal

file

Write to configuration file

# <span id="page-11-3"></span>**1.1.8 write memory**

#### Command

write memory

Parameters

write

Write running configuration to memory, network, or terminal

memory

Write configuration to the file (same as write file)

# <span id="page-12-0"></span>**1.1.9 write terminal**

#### Command

write terminal

#### Parameters

write

Write running configuration to memory, network, or terminal

terminal

Write to terminal

# <span id="page-12-1"></span>**1.2 view**

The view node is the default node when connecting to the VTY interface. This node does not require any additional permission and allows to introspect the application.

# <span id="page-12-2"></span>**1.2.1 enable**

Command

enable

# Parameters

enable

Turn on privileged mode command

# <span id="page-12-3"></span>**1.2.2 logging color (0|1)**

Command

```
logging color (0|1)
```
# Parameters

logging

Configure logging

#### color

Configure color-printing for log messages

0

Don't use color for printing messages

1

Use color for printing messages

# <span id="page-13-0"></span>**1.2.3 logging disable**

#### Command

logging disable

## Parameters

logging

Configure logging

disable

Disables logging to this vty

# <span id="page-13-1"></span>**1.2.4 logging enable**

This command is required to make logging commands available on the telnet VTY.

#### Command

logging enable

Parameters

logging

Configure logging

enable

Enables logging to this vty

# <span id="page-13-2"></span>**1.2.5 logging filter all (0|1)**

Disable/enable general log output on a given target. Typically, 'logging filter all 1' allows to see the usual log output on a given target. Setting to '0' can be useful when logging to the telnet VTY console: mute all log output to allow typing VTY commands on the telnet prompt without interference from log output; 'logging filter all 1' then re-enables logging in the same log output configuration as before. Some applications provide more specific filters, e.g. to log a given IMSI only. To employ such filters, set 'logging filter all 0' to disable general logging, and then enable a more specific filter instead.

#### Command

```
logging filter all (0|1)
```
Parameters

logging

Configure logging

filter

Filter log messages

#### all

Do you want to log all messages?

#### 0

Only print messages matched by other filters

#### 1

Bypass filter and print all messages

# <span id="page-14-0"></span>**1.2.6 logging level (sip|mncc|app|call|lglobal|llapd|linp|lmux|lmi|lmib|lsms|lctrl|lgt...**

#### Command

```
logging level (sip|mncc|app|call|lglobal|llapd|linp|lmux|lmi|lmib|lsms|lctrl|lgtp| ←-
lstats|lgsup|loap|lss7|lsccp|lsua|lm3ua|lmgcp|ljibuf) (debug|info|notice|error| ←-
fatal)
```
#### Parameters

# logging

Configure logging

#### level

Set the log level for a specified category

#### sip

SIP interface

#### mncc

MNCC interface

#### app

Application interface

#### call

Call management

# lglobal

Library-internal global log family

#### llapd

LAPD in libosmogsm

# linp

A-bis Intput Subsystem

# lmux

A-bis B-Subchannel TRAU Frame Multiplex

# lmi

A-bis Input Driver for Signalling

# lmib

A-bis Input Driver for B-Channels (voice)

#### lsms

Layer3 Short Message Service (SMS)

#### lctrl

Control Interface

### lgtp

GPRS GTP library

# lstats

Statistics messages and logging

# lgsup

Generic Subscriber Update Protocol

#### loap

Osmocom Authentication Protocol

#### lss7

libosmo-sigtran Signalling System 7

#### lsccp

libosmo-sigtran SCCP Implementation

#### lsua

libosmo-sigtran SCCP User Adaptation

# lm3ua

libosmo-sigtran MTP3 User Adaptation

### lmgcp

libosmo-mgcp Media Gateway Control Protocol

# ljibuf

libosmo-netif Jitter Buffer

# debug

Log debug messages and higher levels

# info

Log informational messages and higher levels

#### notice

Log noticeable messages and higher levels

#### error

Log error messages and higher levels

#### fatal

Log only fatal messages

# <span id="page-16-0"></span>**1.2.7 logging level force-all (debug|info|notice|error|fatal)**

# Command

logging level force-all (debug|info|notice|error|fatal)

### Parameters

# logging

Configure logging

# level

Set the log level for a specified category

# force-all

Globally force all logging categories to a specific level. This is released by the 'no logging level force-all' command. Note: any 'logging level <category> <level>' commands will have no visible effect after this, until the forced level is released.

# debug

Log debug messages and higher levels

# info

Log informational messages and higher levels

#### notice

Log noticeable messages and higher levels

# error

Log error messages and higher levels

# fatal

Log only fatal messages

# <span id="page-16-1"></span>**1.2.8 logging level set-all (debug|info|notice|error|fatal)**

# Command

logging level set-all (debug|info|notice|error|fatal)

# Parameters

# logging

Configure logging

# level

Set the log level for a specified category

# set-all

Once-off set all categories to the given log level. There is no single command to take back these changes -- each category is set to the given level, period.

#### debug

Log debug messages and higher levels

#### info

Log informational messages and higher levels

# notice

Log noticeable messages and higher levels

### error

Log error messages and higher levels

#### fatal

Log only fatal messages

# <span id="page-17-0"></span>**1.2.9 logging print category (0|1)**

# Command

logging print category (0|1)

### Parameters

#### logging

Configure logging

#### print

Log output settings

#### category

Configure log message

# 0

Don't prefix each log message

1

Prefix each log message with category/subsystem name

# <span id="page-17-1"></span>**1.2.10 logging print category-hex (0|1)**

#### Command

```
logging print category-hex (0|1)
```
# Parameters

# logging

Configure logging

# print

Log output settings

#### category-hex

Configure log message

# 0

Don't prefix each log message

# 1

Prefix each log message with category/subsystem nr in hex ('<000b>')

# <span id="page-18-0"></span>**1.2.11 logging print extended-timestamp (0|1)**

# Command

```
logging print extended-timestamp (0|1)
```
# Parameters

logging

Configure logging

#### print

Log output settings

#### extended-timestamp

Configure log message timestamping

#### 0

Don't prefix each log message

1

Prefix each log message with current timestamp with YYYYMMDDhhmmssnnn

# <span id="page-18-1"></span>**1.2.12 logging print file (0|1|basename) [last]**

#### Command

logging print file (0|1|basename) [last]

#### Parameters

logging

Configure logging

#### print

Log output settings

# file

Configure log message

#### $\theta$

Don't prefix each log message

1

Prefix each log message with the source file and line

# basename

Prefix each log message with the source file's basename (strip leading paths) and line

[last]

Log source file info at the end of a log line. If omitted, log source file info just before the log text.

# <span id="page-19-0"></span>**1.2.13 logging print level (0|1)**

# Command

logging print level (0|1)

#### Parameters

logging

Configure logging

#### print

Log output settings

# level

Configure log message

# 0

Don't prefix each log message

# 1

Prefix each log message with the log level name

# <span id="page-19-1"></span>**1.2.14 logging set-log-mask MASK**

# Command

logging set-log-mask MASK

# Parameters

# logging

Configure logging

# set-log-mask

Set the logmask of this logging target

# MASK

List of logging categories to log, e.g. 'abc:mno:xyz'. Available log categories depend on the specific application, refer to the 'logging level' command. Optionally add individual log levels like 'abc,1:mno,3:xyz,5', where the level numbers are LOGL\_DEBUG=1 LOGL\_INFO=3 LOGL\_NOTICE=5 LOGL\_ERROR=7 LOGL\_FATAL=8

# <span id="page-20-0"></span>**1.2.15 logging timestamp (0|1)**

#### Command

logging timestamp (0|1)

#### Parameters

#### logging

Configure logging

# timestamp

Configure log message timestamping

# 0

Don't prefix each log message

### 1

Prefix each log message with current timestamp

# <span id="page-20-1"></span>**1.2.16 no logging level force-all**

#### Command

no logging level force-all

#### Parameters

#### no

Negate a command or set its defaults

#### logging

Configure logging

level

Set the log level for a specified category

# force-all

Release any globally forced log level set with 'logging level force-all <level>'

# <span id="page-20-2"></span>**1.2.17 show alarms**

#### Command

show alarms

#### Parameters

show

Show running system information

alarms

Show current logging configuration

# <span id="page-21-0"></span>**1.2.18 show asciidoc counters**

#### Command

show asciidoc counters

# Parameters

show

Show running system information

asciidoc

Asciidoc generation

#### counters

Generate table of all registered counters

# <span id="page-21-1"></span>**1.2.19 show calls**

# Command

show calls

#### Parameters

show

Show running system information

## calls

Current calls

# <span id="page-21-2"></span>**1.2.20 show calls summary**

#### Command

show calls summary

#### Parameters

show

Show running system information

calls

Current calls

summary

Brief overview

# <span id="page-22-0"></span>**1.2.21 show history**

#### Command

show history

# Parameters

show

Show running system information

history

Display the session command history

# <span id="page-22-1"></span>**1.2.22 show logging vty**

# Command

show logging vty

# Parameters

#### show

Show running system information

#### logging

Show current logging configuration

# vty

Show current logging configuration for this vty

# <span id="page-22-2"></span>**1.2.23 show mncc-connection**

#### Command

show mncc-connection

#### Parameters

#### show

Show running system information

mncc-connection

MNCC Connection state

# <span id="page-23-0"></span>**1.2.24 show online-help**

#### Command

show online-help

# Parameters

show

Show running system information

online-help

Online help

# <span id="page-23-1"></span>**1.2.25 show rate-counters**

# Command

show rate-counters

# Parameters

show

Show running system information

rate-counters

Show all rate counters

# <span id="page-23-2"></span>**1.2.26 show stats**

# Command

show stats

# Parameters

show

Show running system information

stats

Show statistical values

# <span id="page-24-0"></span>**1.2.27 show stats level (global|peer|subscriber)**

### Command

```
show stats level (global|peer|subscriber)
```
### Parameters

#### show

Show running system information

# stats

Show statistical values

#### level

Set the maximum group level

#### global

Show global groups only

#### peer

Show global and network peer related groups

subscriber

Show global, peer, and subscriber groups

# <span id="page-24-1"></span>**1.2.28 show version**

#### Command

show version

### Parameters

show

Show running system information

version

Displays program version

# <span id="page-24-2"></span>**1.2.29 terminal length <0-512>**

# Command

terminal length <0-512>

### Parameters

terminal

Set terminal line parameters

length

Set number of lines on a screen

 $<0-512>$ 

Number of lines on screen (0 for no pausing)

# <span id="page-25-0"></span>**1.2.30 terminal no length**

#### Command

terminal no length

#### Parameters

terminal

Set terminal line parameters

#### no

Negate a command or set its defaults

#### length

Set number of lines on a screen

# <span id="page-25-1"></span>**1.2.31 who**

# Command

who

Parameters

who

Display who is on vty

# <span id="page-25-2"></span>**1.3 enable**

The enable node is a privileged node, allowing to make changes to the configuration and to access further commands like 'configure'. All commands seen on the view node are also available here.

# <span id="page-25-3"></span>**1.3.1 configure terminal**

#### Command

```
configure terminal
```
Parameters

configure

Configuration from vty interface

terminal

Configuration terminal

# <span id="page-26-0"></span>**1.3.2 copy running-config startup-config**

#### Command

copy running-config startup-config

## Parameters

# copy

Copy configuration

### running-config

Copy running config to...

#### startup-config

Copy running config to startup config (same as write file)

# <span id="page-26-1"></span>**1.3.3 disable**

### Command

disable

#### Parameters

# disable

Turn off privileged mode command

# <span id="page-26-2"></span>**1.3.4 logging color (0|1)**

# Command

logging color (0|1)

# Parameters

### logging

Configure logging

# color

Configure color-printing for log messages

#### 0

Don't use color for printing messages

#### 1

Use color for printing messages

# <span id="page-27-0"></span>**1.3.5 logging disable**

#### Command

logging disable

# Parameters

logging

Configure logging

disable

Disables logging to this vty

# <span id="page-27-1"></span>**1.3.6 logging enable**

This command is required to make logging commands available on the telnet VTY.

#### Command

logging enable

Parameters

logging

Configure logging

enable

Enables logging to this vty

# <span id="page-27-2"></span>**1.3.7 logging filter all (0|1)**

Disable/enable general log output on a given target. Typically, 'logging filter all 1' allows to see the usual log output on a given target. Setting to '0' can be useful when logging to the telnet VTY console: mute all log output to allow typing VTY commands on the telnet prompt without interference from log output; 'logging filter all 1' then re-enables logging in the same log output configuration as before. Some applications provide more specific filters, e.g. to log a given IMSI only. To employ such filters, set 'logging filter all 0' to disable general logging, and then enable a more specific filter instead.

### Command

```
logging filter all (0|1)
```
Parameters

logging

Configure logging

filter

Filter log messages

#### all

Do you want to log all messages?

#### 0

Only print messages matched by other filters

#### 1

Bypass filter and print all messages

# <span id="page-28-0"></span>**1.3.8 logging level (sip|mncc|app|call|lglobal|llapd|linp|lmux|lmi|lmib|lsms|lctrl|lgt...**

#### Command

```
logging level (sip|mncc|app|call|lglobal|llapd|linp|lmux|lmi|lmib|lsms|lctrl|lgtp| ←-
lstats|lgsup|loap|lss7|lsccp|lsua|lm3ua|lmgcp|ljibuf) (debug|info|notice|error| ←-
fatal)
```
#### Parameters

# logging

Configure logging

#### level

Set the log level for a specified category

#### sip

SIP interface

#### mncc

MNCC interface

# app

Application interface

#### call

Call management

# lglobal

Library-internal global log family

# llapd

LAPD in libosmogsm

# linp

A-bis Intput Subsystem

# lmux

A-bis B-Subchannel TRAU Frame Multiplex

# lmi

A-bis Input Driver for Signalling

# lmib

A-bis Input Driver for B-Channels (voice)

#### lsms

Layer3 Short Message Service (SMS)

#### lctrl

Control Interface

### lgtp

GPRS GTP library

# lstats

Statistics messages and logging

# lgsup

Generic Subscriber Update Protocol

#### loap

Osmocom Authentication Protocol

#### lss7

libosmo-sigtran Signalling System 7

#### lsccp

libosmo-sigtran SCCP Implementation

#### lsua

libosmo-sigtran SCCP User Adaptation

# lm3ua

libosmo-sigtran MTP3 User Adaptation

# lmgcp

libosmo-mgcp Media Gateway Control Protocol

# ljibuf

libosmo-netif Jitter Buffer

# debug

Log debug messages and higher levels

# info

Log informational messages and higher levels

#### notice

Log noticeable messages and higher levels

#### error

Log error messages and higher levels

#### fatal

Log only fatal messages

# <span id="page-30-0"></span>**1.3.9 logging level force-all (debug|info|notice|error|fatal)**

#### Command

logging level force-all (debug|info|notice|error|fatal)

### Parameters

# logging

Configure logging

# level

Set the log level for a specified category

# force-all

Globally force all logging categories to a specific level. This is released by the 'no logging level force-all' command. Note: any 'logging level <category> <level>' commands will have no visible effect after this, until the forced level is released.

# debug

Log debug messages and higher levels

# info

Log informational messages and higher levels

# notice

Log noticeable messages and higher levels

# error

Log error messages and higher levels

# fatal

Log only fatal messages

# <span id="page-30-1"></span>**1.3.10 logging level set-all (debug|info|notice|error|fatal)**

# Command

logging level set-all (debug|info|notice|error|fatal)

# Parameters

# logging

Configure logging

# level

Set the log level for a specified category

# set-all

Once-off set all categories to the given log level. There is no single command to take back these changes -- each category is set to the given level, period.

#### debug

Log debug messages and higher levels

#### info

Log informational messages and higher levels

# notice

Log noticeable messages and higher levels

### error

Log error messages and higher levels

#### fatal

Log only fatal messages

# <span id="page-31-0"></span>**1.3.11 logging print category (0|1)**

# Command

logging print category (0|1)

### Parameters

#### logging

Configure logging

#### print

Log output settings

#### category

Configure log message

#### 0

Don't prefix each log message

1

Prefix each log message with category/subsystem name

# <span id="page-31-1"></span>**1.3.12 logging print category-hex (0|1)**

#### Command

```
logging print category-hex (0|1)
```
# Parameters

# logging

Configure logging

# print

Log output settings

#### category-hex

Configure log message

# 0

Don't prefix each log message

# 1

Prefix each log message with category/subsystem nr in hex ('<000b>')

# <span id="page-32-0"></span>**1.3.13 logging print extended-timestamp (0|1)**

# Command

```
logging print extended-timestamp (0|1)
```
# Parameters

logging

Configure logging

#### print

Log output settings

#### extended-timestamp

Configure log message timestamping

#### 0

Don't prefix each log message

#### 1

Prefix each log message with current timestamp with YYYYMMDDhhmmssnnn

# <span id="page-32-1"></span>**1.3.14 logging print file (0|1|basename) [last]**

#### Command

logging print file (0|1|basename) [last]

# Parameters

logging

Configure logging

# print

Log output settings

# file

Configure log message

#### $\theta$

Don't prefix each log message

1

Prefix each log message with the source file and line

# basename

Prefix each log message with the source file's basename (strip leading paths) and line

[last]

Log source file info at the end of a log line. If omitted, log source file info just before the log text.

# <span id="page-33-0"></span>**1.3.15 logging print level (0|1)**

# Command

logging print level (0|1)

#### Parameters

logging

Configure logging

#### print

Log output settings

# level

Configure log message

# 0

Don't prefix each log message

# 1

Prefix each log message with the log level name

# <span id="page-33-1"></span>**1.3.16 logging set-log-mask MASK**

# Command

logging set-log-mask MASK

# Parameters

# logging

Configure logging

# set-log-mask

Set the logmask of this logging target

# MASK

List of logging categories to log, e.g. 'abc:mno:xyz'. Available log categories depend on the specific application, refer to the 'logging level' command. Optionally add individual log levels like 'abc,1:mno,3:xyz,5', where the level numbers are LOGL\_DEBUG=1 LOGL\_INFO=3 LOGL\_NOTICE=5 LOGL\_ERROR=7 LOGL\_FATAL=8

# <span id="page-34-0"></span>**1.3.17 logging timestamp (0|1)**

#### Command

logging timestamp (0|1)

#### Parameters

### logging

Configure logging

# timestamp

Configure log message timestamping

# 0

Don't prefix each log message

### 1

Prefix each log message with current timestamp

# <span id="page-34-1"></span>**1.3.18 no logging level force-all**

### Command

no logging level force-all

#### Parameters

#### no

Negate a command or set its defaults

#### logging

Configure logging

level

Set the log level for a specified category

# force-all

Release any globally forced log level set with 'logging level force-all <level>'

# <span id="page-34-2"></span>**1.3.19 show alarms**

#### Command

show alarms

#### Parameters

show

Show running system information

alarms

Show current logging configuration

# <span id="page-35-0"></span>**1.3.20 show asciidoc counters**

#### Command

show asciidoc counters

# Parameters

show

Show running system information

asciidoc

Asciidoc generation

#### counters

Generate table of all registered counters

# <span id="page-35-1"></span>**1.3.21 show calls**

# Command

show calls

#### Parameters

show

Show running system information

## calls

Current calls

# <span id="page-35-2"></span>**1.3.22 show calls summary**

#### Command

show calls summary

#### Parameters

show

Show running system information

calls

Current calls

summary

Brief overview

# <span id="page-36-0"></span>**1.3.23 show history**

#### Command

show history

# Parameters

show

Show running system information

history

Display the session command history

# <span id="page-36-1"></span>**1.3.24 show logging vty**

# Command

show logging vty

# Parameters

#### show

Show running system information

#### logging

Show current logging configuration

# vty

Show current logging configuration for this vty

# <span id="page-36-2"></span>**1.3.25 show mncc-connection**

#### Command

show mncc-connection

#### Parameters

#### show

Show running system information

mncc-connection

MNCC Connection state

# <span id="page-37-0"></span>**1.3.26 show online-help**

#### Command

show online-help

# Parameters

show

Show running system information

online-help

Online help

# <span id="page-37-1"></span>**1.3.27 show rate-counters**

# Command

show rate-counters

# Parameters

show

Show running system information

#### rate-counters

Show all rate counters

# <span id="page-37-2"></span>**1.3.28 show startup-config**

# Command

show startup-config

### Parameters

#### show

Show running system information

# startup-config

Contentes of startup configuration

# <span id="page-38-0"></span>**1.3.29 show stats**

#### Command

show stats

#### Parameters

show

Show running system information

stats

Show statistical values

# <span id="page-38-1"></span>**1.3.30 show stats level (global|peer|subscriber)**

#### Command

show stats level (global|peer|subscriber)

#### Parameters

show

Show running system information

stats

Show statistical values

level

Set the maximum group level

global

Show global groups only

peer

Show global and network peer related groups

subscriber

Show global, peer, and subscriber groups

# <span id="page-38-2"></span>**1.3.31 show version**

#### Command

show version

#### Parameters

show

Show running system information

version

Displays program version

# <span id="page-39-0"></span>**1.3.32 terminal length <0-512>**

#### Command

terminal length <0-512>

# Parameters

terminal

Set terminal line parameters

# length

Set number of lines on a screen

### $<0-512>$

Number of lines on screen (0 for no pausing)

# <span id="page-39-1"></span>**1.3.33 terminal monitor**

# Command

terminal monitor

#### Parameters

terminal

Set terminal line parameters

monitor

Copy debug output to the current terminal line

# <span id="page-39-2"></span>**1.3.34 terminal no length**

#### Command

terminal no length

#### Parameters

#### terminal

Set terminal line parameters

# no

Negate a command or set its defaults

#### length

Set number of lines on a screen

# <span id="page-40-0"></span>**1.3.35 terminal no monitor**

#### Command

terminal no monitor

# Parameters

terminal

Set terminal line parameters

#### no

Negate a command or set its defaults

#### monitor

Copy debug output to the current terminal line

# <span id="page-40-1"></span>**1.3.36 who**

#### Command

who

#### Parameters

who

Display who is on vty

# <span id="page-40-2"></span>**1.4 config**

The config node is the root for all configuration commands, which are identical to the config file format. Changes made on the telnet VTY can be made persistent with the 'write file' command.

# <span id="page-40-3"></span>**1.4.1 app**

Command

app

### Parameters

app

Application Handling

# <span id="page-41-0"></span>**1.4.2 banner motd default**

#### Command

banner motd default

# Parameters

banner

Set banner string

motd

Strings for motd

#### default

Default string

# <span id="page-41-1"></span>**1.4.3 banner motd file [FILE]**

### Command

banner motd file [FILE]

Parameters

banner

Set banner

motd

Banner for motd

file

Banner from a file

# [FILE]

Filename

# <span id="page-41-2"></span>**1.4.4 enable password (8|) WORD**

#### Command

enable password (8|) WORD

Parameters

enable

Modify enable password parameters

### password

Assign the privileged level password

#### 8

Specifies a HIDDEN password will follow

# dummy string

# WORD

The HIDDEN 'enable' password string

# <span id="page-42-0"></span>**1.4.5 enable password LINE**

# Command

enable password LINE

Parameters

enable

Modify enable password parameters

password

Assign the privileged level password

LINE

The UNENCRYPTED (cleartext) 'enable' password

# <span id="page-42-1"></span>**1.4.6 hostname WORD**

#### Command

hostname WORD

# Parameters

hostname

Set system's network name

WORD

This system's network name

# <span id="page-42-2"></span>**1.4.7 line vty**

# Command

line vty

### Parameters

line

Configure a terminal line

vty

Virtual terminal

# <span id="page-43-0"></span>**1.4.8 log alarms <2-32700>**

### Command

```
log alarms <2-32700>
```
#### Parameters

### log

Configure logging sub-system

alarms

Logging alarms to osmo\_strrb

<2-32700>

Maximum number of messages to log

# <span id="page-43-1"></span>**1.4.9 log file .FILENAME**

#### Command

log file .FILENAME

#### Parameters

log

Configure logging sub-system

file

Logging to text file

#### .FILENAME

Filename

# <span id="page-43-2"></span>**1.4.10 log gsmtap [HOSTNAME]**

#### Command

log gsmtap [HOSTNAME]

# Parameters

# log

Configure logging sub-system

gsmtap

Logging via GSMTAP

# [HOSTNAME]

Host name to send the GSMTAP logging to (UDP port 4729)

# <span id="page-44-0"></span>**1.4.11 log stderr**

#### Command

log stderr

# Parameters

log

Configure logging sub-system

stderr

Logging via STDERR of the process

# <span id="page-44-1"></span>**1.4.12 log syslog (authpriv|cron|daemon|ftp|lpr|mail|news|user|uucp)**

#### Command

log syslog (authpriv|cron|daemon|ftp|lpr|mail|news|user|uucp)

```
Parameters
```
log

Configure logging sub-system syslog Logging via syslog authpriv

Security/authorization messages facility

cron

Clock daemon (cron/at) facility

daemon

General system daemon facility

ftp

Ftp daemon facility

# lpr

Line printer facility

# mail

Mail facility

#### news

News facility

user

Generic facility

uucp

UUCP facility

#### <span id="page-45-0"></span>Command

log syslog local <0-7>

# Parameters

log

Configure logging sub-system

syslog

Logging via syslog

local

Syslog LOCAL facility

 $<0-7>$ 

Local facility number

# <span id="page-45-1"></span>**1.4.14 mncc**

#### Command

mncc

Parameters

mncc

MNCC

# <span id="page-45-2"></span>**1.4.15 no banner motd**

Command

no banner motd

#### Parameters

no

Negate a command or set its defaults

banner

Set banner string

motd

Strings for motd

# <span id="page-46-0"></span>**1.4.16 no enable password**

#### Command

```
no enable password
```
#### Parameters

no

Negate a command or set its defaults

enable

Modify enable password parameters

password

Assign the privileged level password

# <span id="page-46-1"></span>**1.4.17 no hostname [HOSTNAME]**

Command

no hostname [HOSTNAME]

#### Parameters

no

Negate a command or set its defaults

#### hostname

Reset system's network name

# [HOSTNAME]

Host name of this router

# <span id="page-46-2"></span>**1.4.18 no log alarms**

#### Command

no log alarms

# Parameters

no

Negate a command or set its defaults

log

Configure logging sub-system

alarms

Logging alarms to osmo\_strrb

# <span id="page-47-0"></span>**1.4.19 no log file .FILENAME**

# Command

```
no log file .FILENAME
```
#### Parameters

no

Negate a command or set its defaults

log

Configure logging sub-system

file

Logging to text file

# .FILENAME

Filename

# <span id="page-47-1"></span>**1.4.20 no log stderr**

#### Command

no log stderr

# Parameters

no

Negate a command or set its defaults

log

Configure logging sub-system

stderr

Logging via STDERR of the process

# <span id="page-47-2"></span>**1.4.21 no log syslog**

# Command

no log syslog

# Parameters

no

Negate a command or set its defaults

log

Configure logging sub-system

syslog

Logging via syslog

# <span id="page-48-0"></span>**1.4.22 no service advanced-vty**

### Command

no service advanced-vty

#### Parameters

no

Negate a command or set its defaults

service

Set up miscellaneous service

advanced-vty

Enable advanced mode vty interface

# <span id="page-48-1"></span>**1.4.23 no service terminal-length [<0-512>]**

#### Command

```
no service terminal-length [<0-512>]
```
#### Parameters

#### no

Negate a command or set its defaults

#### service

Set up miscellaneous service

### terminal-length

System wide terminal length configuration

 $[<0-512>]$ 

Number of lines of VTY (0 means no line control)

# <span id="page-48-2"></span>**1.4.24 no stats reporter log**

# Command

```
no stats reporter log
```
#### Parameters

# no

Negate a command or set its defaults

#### stats

Configure stats sub-system

#### reporter

Configure a stats reporter

### log

Report to the logger

# <span id="page-49-0"></span>**1.4.25 no stats reporter statsd**

#### Command

no stats reporter statsd

#### Parameters

#### no

Negate a command or set its defaults

#### stats

Configure stats sub-system

### reporter

Configure a stats reporter

# statsd

Report to a STATSD server

# <span id="page-49-1"></span>**1.4.26 password (8|) WORD**

# Command

password (8|) WORD

# Parameters

# password

Assign the terminal connection password

# 8

Specifies a HIDDEN password will follow

dummy string

# WORD

The HIDDEN line password string

# <span id="page-49-2"></span>**1.4.27 password LINE**

# Command

password LINE

# Parameters

# password

Assign the terminal connection password

# LINE

The UNENCRYPTED (cleartext) line password

# <span id="page-50-0"></span>**1.4.28 service advanced-vty**

#### Command

service advanced-vty

# Parameters

service

Set up miscellaneous service

advanced-vty

Enable advanced mode vty interface

# <span id="page-50-1"></span>**1.4.29 service terminal-length <0-512>**

# Command

```
service terminal-length <0-512>
```
# Parameters

service

Set up miscellaneous service

### terminal-length

System wide terminal length configuration

 $<0.512>$ 

Number of lines of VTY (0 means no line control)

# <span id="page-50-2"></span>**1.4.30 show history**

#### Command

show history

### Parameters

#### show

Show running system information

### history

Display the session command history

# <span id="page-51-0"></span>**1.4.31 sip**

Command

sip

# Parameters

sip

SIP related commands

# <span id="page-51-1"></span>**1.4.32 stats interval <1-65535>**

#### Command

stats interval <1-65535>

### Parameters

stats

Configure stats sub-system

interval

Set the reporting interval

 $<1-65535>$ 

Interval in seconds

# <span id="page-51-2"></span>**1.4.33 stats reporter log**

# Command

stats reporter log

### Parameters

#### stats

Configure stats sub-system

# reporter

Configure a stats reporter

log

Report to the logger

# <span id="page-52-0"></span>**1.4.34 stats reporter statsd**

#### Command

stats reporter statsd

# Parameters

stats

Configure stats sub-system

reporter

Configure a stats reporter

statsd

Report to a STATSD server

# <span id="page-52-1"></span>**1.5 config-log**

The log node is commonly available in all Osmocom programs and allows configuring logging to stderr and/or log files, including logging category and level filtering as well as output formatting options. Note that the 'logging enable' command is required to make logging commands available on the telnet VTY.

# <span id="page-52-2"></span>**1.5.1 logging color (0|1)**

Command

```
logging color (0|1)
```
Parameters

logging

Configure logging

color

Configure color-printing for log messages

0

Don't use color for printing messages

1

Use color for printing messages

# <span id="page-53-0"></span>**1.5.2 logging filter all (0|1)**

Disable/enable general log output on a given target. Typically, 'logging filter all 1' allows to see the usual log output on a given target. Setting to '0' can be useful when logging to the telnet VTY console: mute all log output to allow typing VTY commands on the telnet prompt without interference from log output; 'logging filter all 1' then re-enables logging in the same log output configuration as before. Some applications provide more specific filters, e.g. to log a given IMSI only. To employ such filters, set 'logging filter all 0' to disable general logging, and then enable a more specific filter instead.

#### Command

```
logging filter all (0|1)
```
#### Parameters

logging

Configure logging

filter

Filter log messages

all

Do you want to log all messages?

0

Only print messages matched by other filters

1

Bypass filter and print all messages

# <span id="page-53-1"></span>**1.5.3 logging level (sip|mncc|app|call|lglobal|llapd|linp|lmux|lmi|lmib|lsms|lctrl|lgt...**

Command

```
logging level (sip|mncc|app|call|lglobal|llapd|linp|lmux|lmi|lmib|lsms|lctrl|lgtp| ←-
lstats|lgsup|loap|lss7|lsccp|lsua|lm3ua|lmgcp|ljibuf) (debug|info|notice|error| ←-
fatal)
```
Parameters

logging

Configure logging

level

Set the log level for a specified category

sip

SIP interface

mncc

MNCC interface

# app

Application interface

# call

Call management

# lglobal

Library-internal global log family

# llapd

LAPD in libosmogsm

# linp

A-bis Intput Subsystem

# lmux

A-bis B-Subchannel TRAU Frame Multiplex

# lmi

A-bis Input Driver for Signalling

# lmib

A-bis Input Driver for B-Channels (voice)

# lsms

Layer3 Short Message Service (SMS)

# lctrl

Control Interface

# lgtp

GPRS GTP library

# lstats

Statistics messages and logging

# lgsup

Generic Subscriber Update Protocol

# loap

Osmocom Authentication Protocol

# lss7

libosmo-sigtran Signalling System 7

# lsccp

libosmo-sigtran SCCP Implementation

# lsua

libosmo-sigtran SCCP User Adaptation

# lm3ua

libosmo-sigtran MTP3 User Adaptation

# lmgcp

libosmo-mgcp Media Gateway Control Protocol

#### ljibuf

libosmo-netif Jitter Buffer

#### debug

Log debug messages and higher levels

#### info

Log informational messages and higher levels

#### notice

Log noticeable messages and higher levels

#### error

Log error messages and higher levels

#### fatal

Log only fatal messages

# <span id="page-55-0"></span>**1.5.4 logging level force-all (debug|info|notice|error|fatal)**

#### Command

logging level force-all (debug|info|notice|error|fatal)

#### Parameters

### logging

Configure logging

#### level

Set the log level for a specified category

#### force-all

Globally force all logging categories to a specific level. This is released by the 'no logging level force-all' command. Note: any 'logging level <category> <level>' commands will have no visible effect after this, until the forced level is released.

#### debug

Log debug messages and higher levels

#### info

Log informational messages and higher levels

# notice

Log noticeable messages and higher levels

#### error

Log error messages and higher levels

#### fatal

Log only fatal messages

# <span id="page-56-0"></span>**1.5.5 logging level set-all (debug|info|notice|error|fatal)**

#### Command

logging level set-all (debug|info|notice|error|fatal)

#### Parameters

### logging

Configure logging

#### level

Set the log level for a specified category

#### set-all

Once-off set all categories to the given log level. There is no single command to take back these changes -- each category is set to the given level, period.

### debug

Log debug messages and higher levels

# info

Log informational messages and higher levels

notice

Log noticeable messages and higher levels

#### error

Log error messages and higher levels

# fatal

Log only fatal messages

# <span id="page-56-1"></span>**1.5.6 logging print category (0|1)**

Command

logging print category (0|1)

# Parameters

logging

Configure logging

# print

Log output settings

# category

Configure log message

#### 0

Don't prefix each log message

1

Prefix each log message with category/subsystem name

# <span id="page-57-0"></span>**1.5.7 logging print category-hex (0|1)**

#### Command

```
logging print category-hex (0|1)
```
# Parameters

### logging

Configure logging

### print

Log output settings

#### category-hex

Configure log message

#### 0

Don't prefix each log message

# 1

Prefix each log message with category/subsystem nr in hex ('<000b>')

# <span id="page-57-1"></span>**1.5.8 logging print extended-timestamp (0|1)**

#### Command

```
logging print extended-timestamp (0|1)
```
### Parameters

#### logging

Configure logging

#### print

Log output settings

### extended-timestamp

Configure log message timestamping

### 0

Don't prefix each log message

# 1

Prefix each log message with current timestamp with YYYYMMDDhhmmssnnn

# <span id="page-58-0"></span>**1.5.9 logging print file (0|1|basename) [last]**

#### Command

logging print file (0|1|basename) [last]

#### Parameters

# logging

Configure logging

#### print

Log output settings

# file

Configure log message

#### 0

Don't prefix each log message

1

Prefix each log message with the source file and line

### basename

Prefix each log message with the source file's basename (strip leading paths) and line

#### [last]

Log source file info at the end of a log line. If omitted, log source file info just before the log text.

# <span id="page-58-1"></span>**1.5.10 logging print level (0|1)**

### Command

logging print level (0|1)

Parameters

logging

Configure logging

# print

Log output settings

#### level

Configure log message

0

Don't prefix each log message

#### 1

Prefix each log message with the log level name

# <span id="page-59-0"></span>**1.5.11 logging timestamp (0|1)**

# Command

logging timestamp (0|1)

# Parameters

# logging

Configure logging

# timestamp

Configure log message timestamping

 $\theta$ 

Don't prefix each log message

1

Prefix each log message with current timestamp

# <span id="page-59-1"></span>**1.5.12 no logging level force-all**

# Command

no logging level force-all

# Parameters

# no

Negate a command or set its defaults

logging

Configure logging

level

Set the log level for a specified category

force-all

Release any globally forced log level set with 'logging level force-all <level>'

# <span id="page-59-2"></span>**1.6 config-stats**

# <span id="page-59-3"></span>**1.6.1 disable**

# Command

disable

Parameters

disable

Disable the reporter

# <span id="page-60-0"></span>**1.6.2 enable**

#### Command

enable

# Parameters

enable

Enable the reporter

# <span id="page-60-1"></span>**1.6.3 level (global|peer|subscriber)**

### Command

level (global|peer|subscriber)

# Parameters

level

Set the maximum group level

global

Report global groups only

peer

Report global and network peer related groups

subscriber

Report global, peer, and subscriber groups

# <span id="page-60-2"></span>**1.6.4 local-ip ADDR**

#### Command

local-ip ADDR

### Parameters

local-ip

Set the IP address to which we bind locally

# ADDR

IP Address

# <span id="page-61-0"></span>**1.6.5 mtu <100-65535>**

#### Command

mtu <100-65535>

# Parameters

mtu

Set the maximum packet size

# $<$ 100-65535>

Size in byte

# <span id="page-61-1"></span>**1.6.6 no local-ip**

# Command

no local-ip

# Parameters

no

Negate a command or set its defaults

local-ip

Set the IP address to which we bind locally

# <span id="page-61-2"></span>**1.6.7 no mtu**

# Command

no mtu

# Parameters

no

Negate a command or set its defaults

#### mtu

Set the maximum packet size

# <span id="page-62-0"></span>**1.6.8 no prefix**

#### Command

no prefix

# Parameters

no

Negate a command or set its defaults

prefix

Set the item name prefix

# <span id="page-62-1"></span>**1.6.9 prefix PREFIX**

# Command

prefix PREFIX

# Parameters

prefix

Set the item name prefix

# PREFIX

The prefix string

# <span id="page-62-2"></span>**1.6.10 remote-ip ADDR**

# Command

remote-ip ADDR

# Parameters

#### remote-ip

Set the remote IP address to which we connect

# ADDR

IP Address

# <span id="page-63-0"></span>**1.6.11 remote-port <1-65535>**

#### Command

remote-port <1-65535>

# Parameters

remote-port

Set the remote port to which we connect

 $<1-65535>$ 

Remote port number

# <span id="page-63-1"></span>**1.7 config-line**

# <span id="page-63-2"></span>**1.7.1 bind A.B.C.D**

#### Command

bind A.B.C.D

#### Parameters

#### bind

Accept VTY telnet connections on local interface

# A.B.C.D

Local interface IP address (default: 127.0.0.1)

# <span id="page-63-3"></span>**1.7.2 login**

#### Command

login

### Parameters

#### login

Enable password checking

# <span id="page-64-0"></span>**1.7.3 no login**

### Command

no login

### Parameters

no

Negate a command or set its defaults

login

Enable password checking

# <span id="page-64-1"></span>**1.8 config-sip**

# <span id="page-64-2"></span>**1.8.1 local A.B.C.D <1-65534>**

# Command

local A.B.C.D <1-65534>

# Parameters

local

Local information

# A.B.C.D

IPv4 bind address

# $<1-65534>$

port

# <span id="page-64-3"></span>**1.8.2 remote ADDR <1-65534>**

# Command

remote ADDR <1-65534>

Parameters

remote

Remore information

ADDR

SIP hostname

# $<1-65534>$

port

# <span id="page-65-0"></span>**1.8.3 sofia-sip log-level <0-9>**

### Command

sofia-sip log-level <0-9>

#### Parameters

sofia-sip

sofia-sip library configuration

log-level

global log-level for sofia-sip

 $<0-9>$ 

 $(0 = nothing, 9 = super-vertices)$ 

# <span id="page-65-1"></span>**1.9 config-mncc**

# <span id="page-65-2"></span>**1.9.1 socket-path NAME**

# Command

socket-path NAME

Parameters

socket-path

MNCC filepath

NAME

Filename

# <span id="page-65-3"></span>**1.10 config-app**

# <span id="page-65-4"></span>**1.10.1 no use-imsi**

#### Command

no use-imsi

# Parameters

no

Negate a command or set its defaults

use-imsi

Use the IMSI for MO calling and MT called address

# <span id="page-66-0"></span>**1.10.2 use-imsi**

# Command

use-imsi

# Parameters

# use-imsi

Use the IMSI for MO calling and MT called address